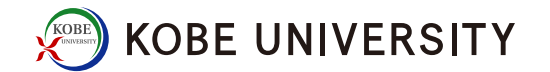

### Emacs と Emacs Lisp の初歩

2016.10.07 小川 和律

#### **KOBE UNIVERSITY**

#### Emacs

Wikipedia jp より抜粋

• Emacs (イーマックス) およびその派生物は、その拡張性を特 徴としたテキストエディタのファミリーである。Emacs の中で最 も広く使われている派生物は GNU Emacs であるが、 そのマ ニュアルには Emacs を 「the extensible, customizable, selfdocumenting, real-time display editor」 (拡張およびカスタマ イズが可能で、自己文書化を行い、リアルタイム表示を行う エディタ) であると説明されている。最初の Emacs 開発は 1970 年代中盤に開始され、2016 年現在現在も続いている。

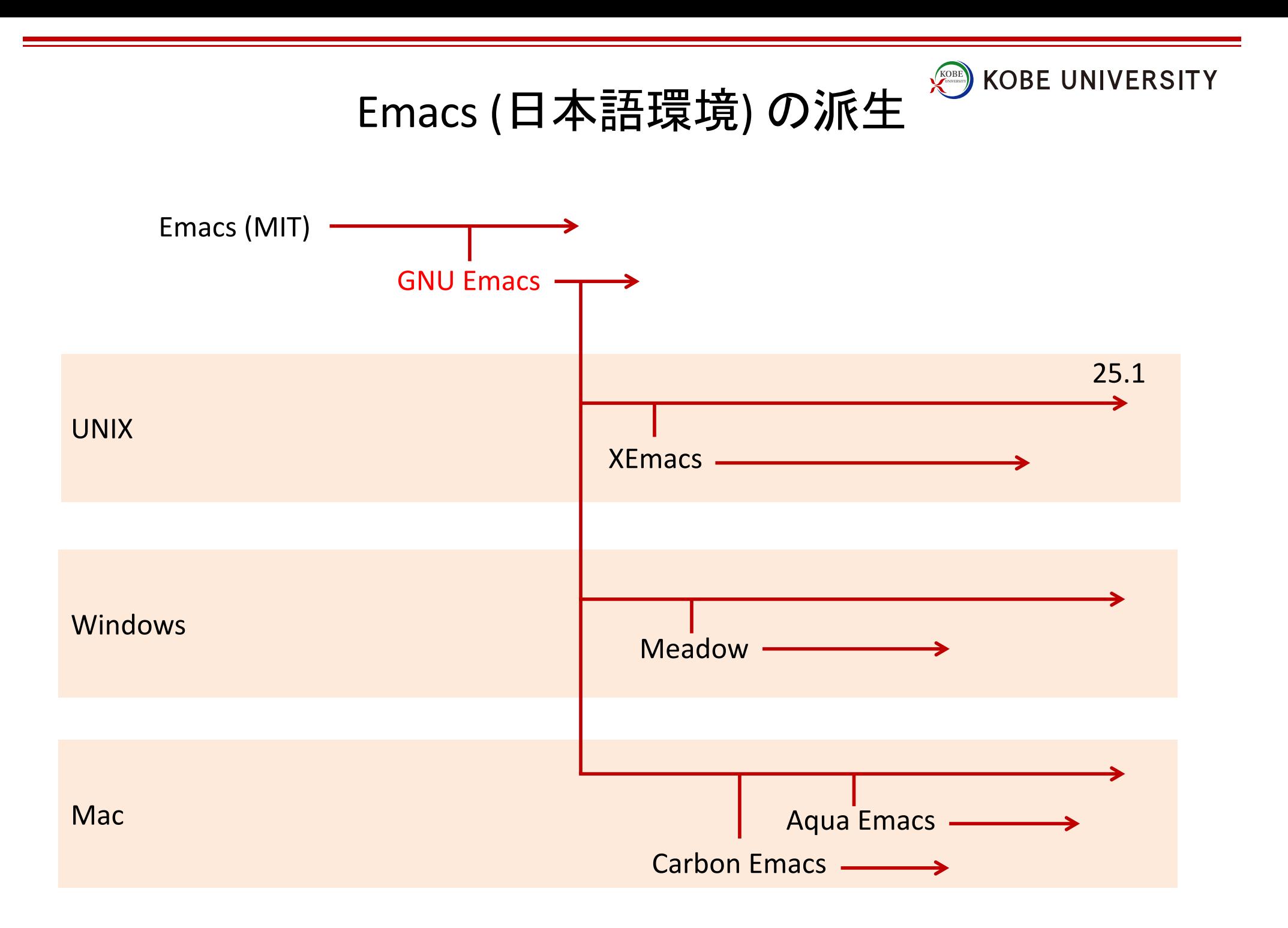

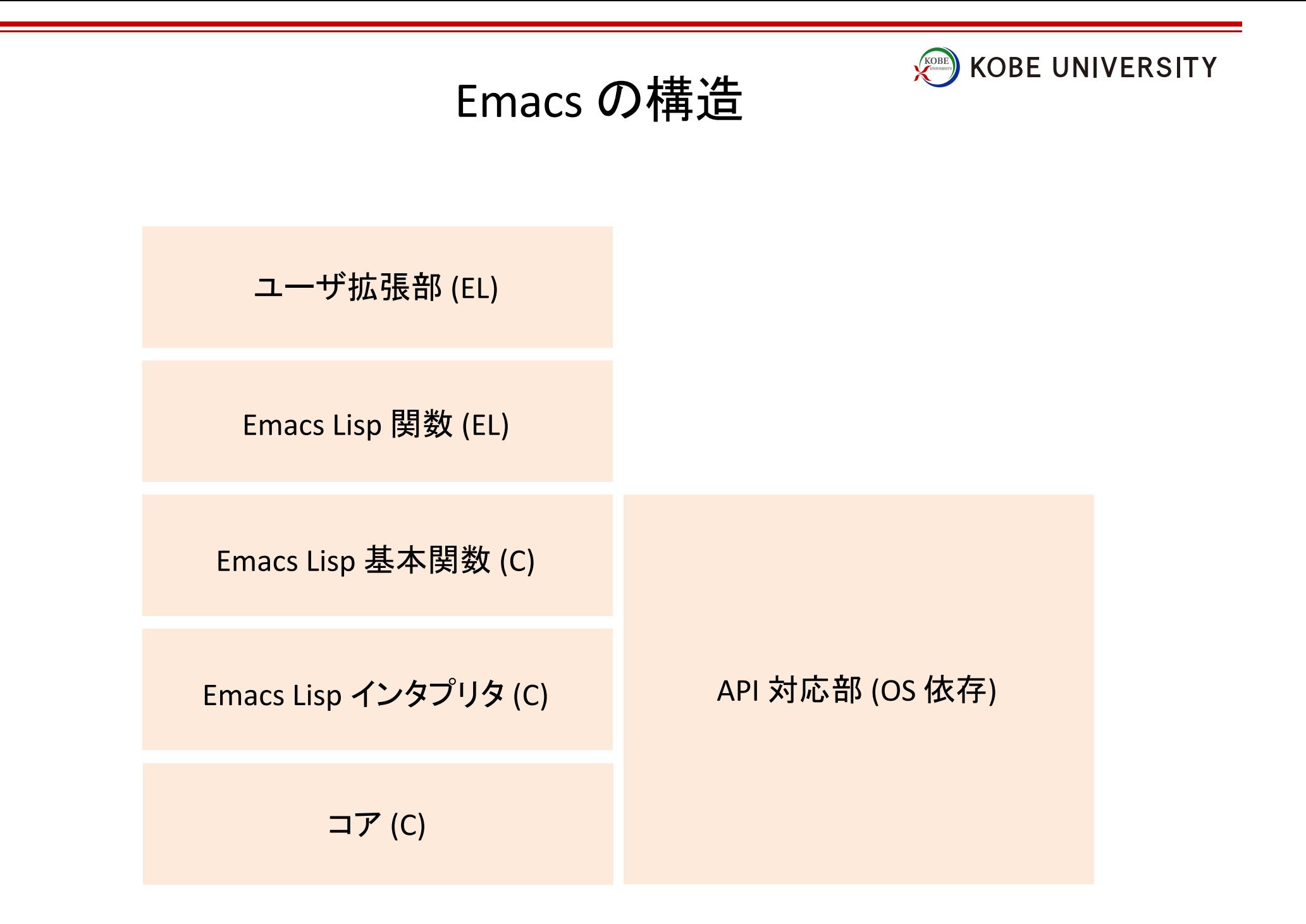

### Emacs の特徴

**KOBE UNIVERSITY** 

- 拡張・カスタマイズ可能
- 自己文書化
- リアルタイム表示
- 編集テキストに色がつく
- キーバインド
- ...

多機能で、拡張カスタマイズ性が高い。

ユーザ·愛好家が多く、多くの資産があり、移植·対応が早い。

"ユーザーの中には Emacs 内部からテキスト編集だけでなく ほとんど全ての作業を行うことができることに気づいた者もいる"

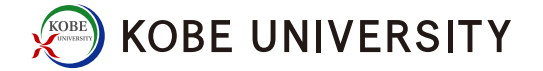

Emacs キーバインド

C- コントロールを押しながら

M- メタを押しながら (esc を押して離してから)

特にカーソル移動と基本編集に関するものは業界スタンダードの一つになっている。

- C-f (右)、C-b (左)、C-p (上)、C-n (下)
- C-a (行頭)、C-e (行末)
- C-d (文字削除)
- C-k (行末までカット)
- C-y (ヤンク (ペースト))
- C-v (ページ送り)

C-@ (C-space) でマークすると、その場所から現在のカーソルまでが選択領域になる。

- C-w (選択領域をカット)、M-w (選択領域をコピー)
- C-x r k (選択矩形領域をカット)、C-x r y (矩形領域をヤンク)
- C-x r t (矩形領域に挿入)

すべてのキーバインドは特定の関数 (コマンド) に結びついている。 コマンドの呼び出しは 「M-x コマンド名」 (タブ補完が効く)。 当然ですが、キーバインドはカスタマイズできる。

## Emacs のユーザ設定

**KOBE UNIVERSITY** 

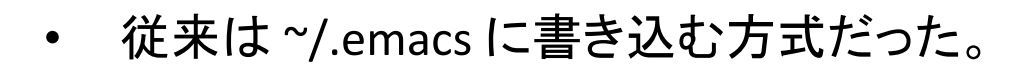

- 現在は ~/.emacs.d/ に Emacs 関連ファイルをまとめて ~/.emacs.d/init.el に基本設定を書き込む方式が標準。
- ユーザ設定䛿 Emacs Lisp で記述する。 基本は、既存の変数に値を代入していくだけ。
- Emacs 立ち上がり時に init.el が読まれて、 上から順番に実行される。
- \*.elc は \*.el をバイトコンパイルしたもの。 近年はあまりメリットがないが、elc を準備する方も多い。

#### Emacs Lisp

**KOBE UNIVERSITY** 

• 括弧を使うポーランド記法言語 LISP から派生した Emacs 用言語。

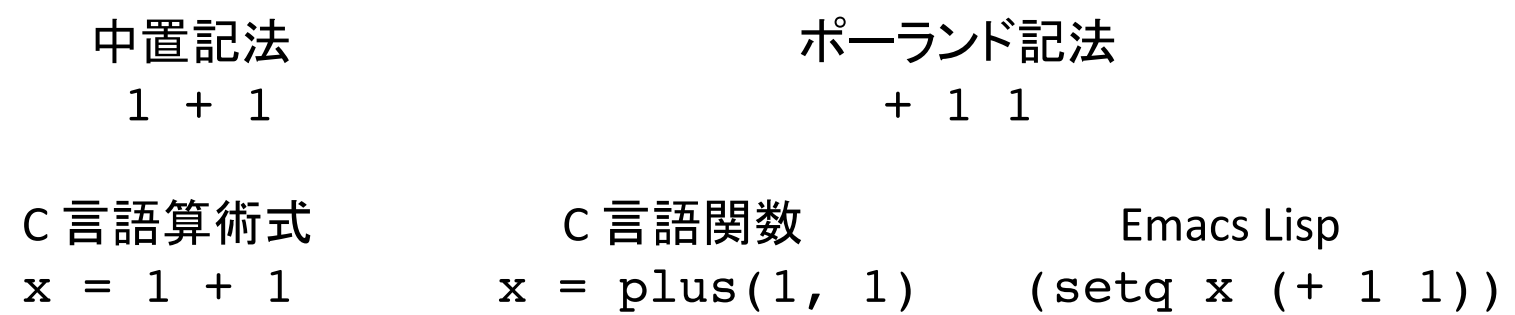

• シンボルと値

(setq x (+ 1 1)) 変数 x について、シンボルは 「x」。その値は 「2」。

• set と setq

(setq x 1) = (set 'x 1) クオート䛿シンボルを指すため䛾記号。 クオートをつけないと評価 (中䛾値を参照) される。

直前のS式は C-x-e (eval-last-sexp) で評価、C-j (eval-print-last-sexp) で評価 & print できる。

# リスト

**KOBE UNIVERSITY** 

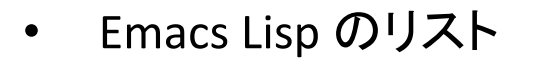

(apple orange lemon banana) 実装上はS式と同等。

• リストのための基本関数

(car '(apple orange lemon))  $\rightarrow$  apple

(cdr '(apple orange lemon))  $\rightarrow$  (orange lemon)

(cons 'banana '(apple orange lemon))  $\rightarrow$  (banana apple orange lemon)

### 制御構文

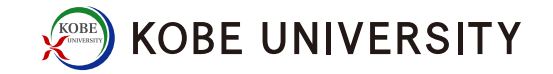

- (if (条件) (真) (偽))
- (while (条件) (内容))
- dolist
- dotimes
- $\bullet$  ....

一般的な制御構文は概ね実装されている。

外部ファイル呼び出しとメジャーモード

- Emacs に䛿状況や編集するテキスト䛾種類ごとにメジャーモードがあり、 通常は1ないし複数の外部ファイルに記載されている。
- (load gnuplot-mode)

この行で強制的に外部ファイルを読んで全て評価する。 load-path で定義されているディレクトリに対して、 gnuplot-mode.elc, gnuplot-mode.el の順に探す。

- (require 'gnuplot-mode) load と似ているが、同じファイルは2度目は読まない。 呼䜀れるファイル側で provide を書いておく必要があり。
- (autoload 'gnuplot-mode "gnuplot-mode" nil t) 関数が実行された時に、初めて外部ファイルを探して読む。 2度目は読まない。

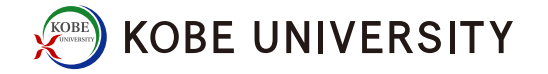

メジャーモードを作る

• メジャーモードに何を期待するか?

文法に従って文字に色をつけたい。

→ モードファイル内で正規表現で定義して font-lock に登録する。

モード固有の関数を定義したい。

**→ モードファイル内で defun。** 

特定のキーバインドで特定の動作をさせたい。 → 定義した関数を define-key して、use-local-map に登録。

モード固有のメニューを表示させたい。 → easy-menu という簡単メニュー作成パッケージがある。

- 自分が作りたいモードと"似たような" モードのファイルを探してきて 中身を改造すると、楽に作れる。
- 作ったファイルを load-path がかかっているディレクトリに放り込んで、 init.el に autoload を書いておく。 ~/.emacs.d/site-litp/ 以下に置いて load-path を張っておくと良い。

# 最近(?) 流行りの色々なモード KOBE UNIVERSITY

- auto-complete プログラム作成中に、変数名や関数をタブ補完できる。
- anything 統合インターフェイス。なんというか、いろいろ便利。
- flycheck プログラム作成中に、常時文法エラーを表示する。
- wdired

dired 画面からパーミッションやファイル名を直接編集できるキワモノ。

- moccur-edit grep の結果を表示して、それを直接編集できる。
- color-theme

モード横断的に色セットを設定できる。